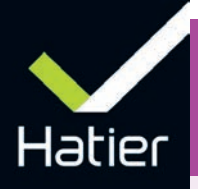

# **Banque de ressources** Allemand cycle 4

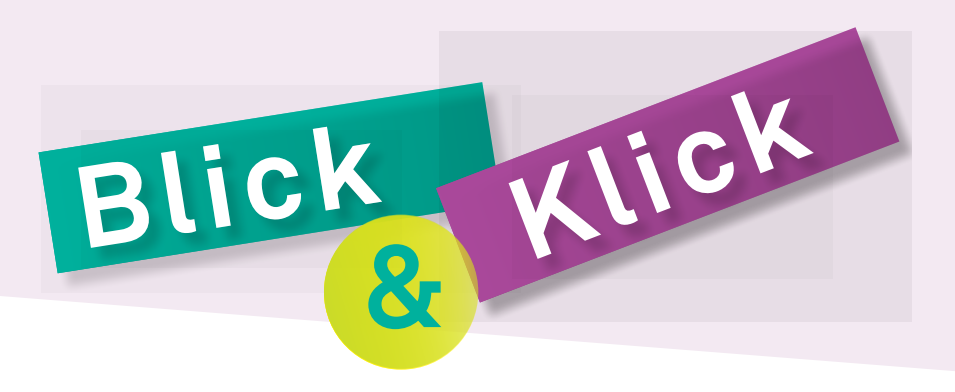

Découvrez Blick & Klick, la banque de **ressources téléchargeables et modifiables** en Allemand cycle 4.

Un site **pour les professeurs et les élèves** pour travailler en toute **liberté** et faciliter la **différenciation**.

Cette banque de ressources est proposée **gratuitement** durant 3 ans aux enseignants et élèves avec le soutien du Ministère de l'Éducation nationale de l'Enseignement supérieur et de la Recherche et du Commissariat général à l'Investissement.

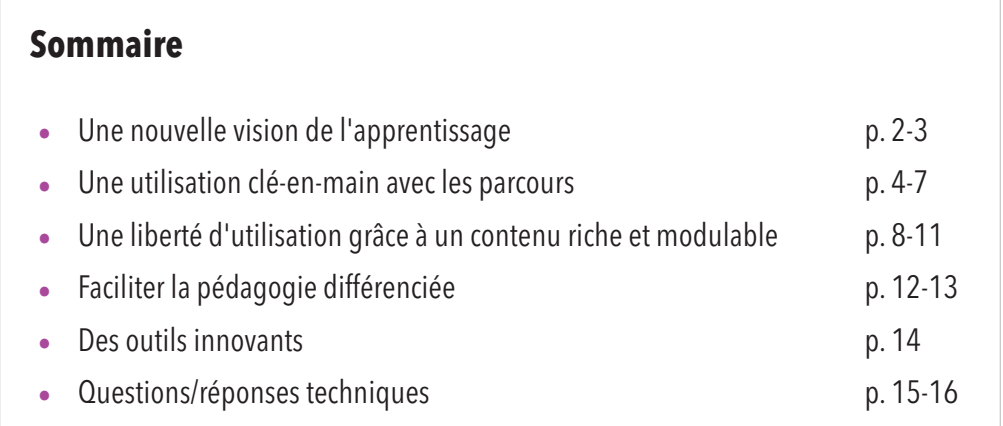

## PLAN NUMÉRIQUE POUR L'ÉDUCATION

## **BANQUE DE RESSOURCES NUMÉRIQUES ÉDUCATIVES**

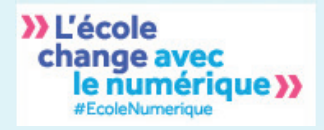

**AVEC LE SOUTIEN DE :** 

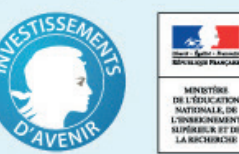

## **1** Une nouvelle vision de l'apprentissage

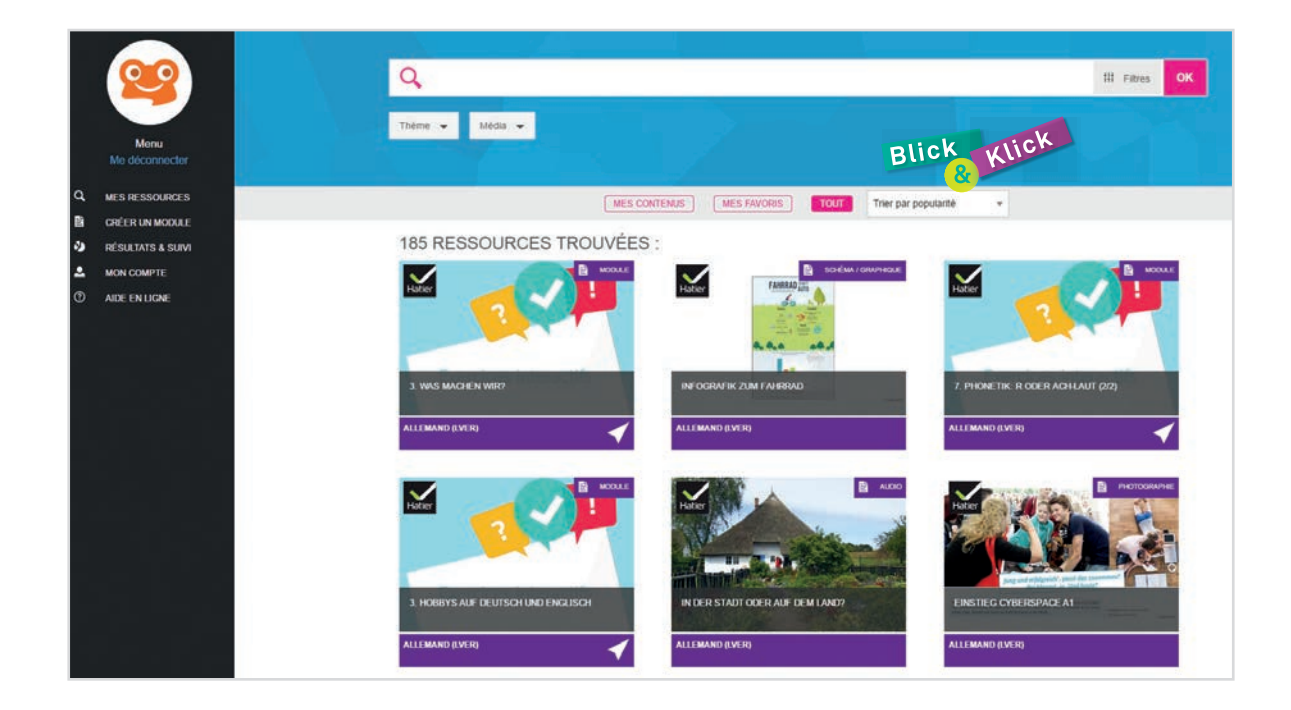

### **INNOVATION TECHNIQUE**

- Des **parcours entièrement modifiables** (documents alternatifs, didactisation proposée en fichier Word…)
- La possibilité d'**importer / exporter** vos documents et ceux de la banque de ressources
- Des outils de **suivi et d'assignation**

2

• Des **fonctionnalités** originales (bloc-notes collaboratif, enregistreur…)

## **LIBERTÉ PÉDAGOGIQUE**

Différentes utilisations possibles via :

 $\angle$ 

- des **parcours « clé-en-main »** contenant documents et propositions de didactisation
- des **ressources au choix,** classées par thèmes et niveaux (photos, dessins, textes, jeux, activités autocorrectives, pistes EPI…) pour **créer vos propres parcours**

## **BÉNÉFICES**

### **ÉLÈVE :**

- Une **approche dynamique et authentique de la langue**
- Un encouragement à l'**autonomie**
- Une **progression adaptée** à son niveau

### **ENSEIGNANT :**

- Un **gain de temps** pour préparer vos cours
- La possibilité d'une réelle **différenciation** en fonction du niveau de vos élèves
- Une grande **liberté pédagogique**

# **UNE BANQUE POUR LES ÉLÈVES ET POUR LES ENSEIGNANTS**

- **Entraînement et exposition à la langue**
- **Acquisition de savoir-faire**
- . MP3 à télécharger
- . Plus de 200 activités autocorrectives
- . Des outils et des fonctionnalités inédites pour la réception et la production (blocs-notes collaboratif, enregistreur)

*Les contenus et services seront progressivement disponibles à partir de la rentrée et jusqu'en décembre 2016.*

## **Pour l'élève du mondre le pour l'enseignant**

 **Préparer vos cours en un minimum de temps et les animer**

 **Personnaliser les apprentissages et suivre les résultats**

### **Contenus :**

- . Parcours organisés par thèmes et niveaux du CECRL
- . Documents alternatifs organisés par types et thèmes
- . Ressources complémentaires (pistes EPI, jeux…)
- . Accompagnement pédagogique (fichier pédagogique téléchargeable, évaluations modifiables, document de suivi de cycle, modules d'information et d'autoformation…)

### **Fonctionnalités :**

- . Assignation de documents, parcours et activités aux élèves
- . Suivi des résultats des élèves pour faciliter l'évaluation

## **LES APPORTS PÉDAGOGIQUES DE BLICK & KLICK**

### **Un travail de préparation facilité**

- . Un **classement par thèmes et niveaux** + un **moteur de recherche** vous permettent de trouver facilement les documents ou le parcours qui vous intéressent.
- . Chaque parcours ou document est **téléchargeable.** Vous pouvez ensuite le vidéo-projeter ou l'imprimer.

### **Une progression pensée sur le cycle**

- . L'accompagnement pédagogique en ligne ou imprimé met à votre disposition des suggestions de progression au sein des parcours, entre eux et sur l'ensemble du cycle 4.
- . Les quatre notions culturelles du programme (langages, école et société, voyages et migrations, rencontres avec d'autres cultures) sont à la base de notre réflexion dans l'élaboration des quinze thématiques choisies.

## **La mise en place de stratégies**

. Notre démarche est centrée sur la construction des savoir-faire qui permettent à l'élève de mettre en place des stratégies transposables à d'autres langues et d'autres disciplines.

## **L'encouragement à l'autonomie**

- . Un suivi fin est proposé pour chaque élève ou groupe d'élèves. A moduler en fonction des besoins.
- L'élève dispose de ressources qu'il peut utiliser à son rythme : MP3, activités autocorrectives...

## **L'évaluation**

- . Des évaluations sommatives et formatives à assigner à vos élèves.
- . La production écrite (bloc-notes collaboratif) et orale (enregistreur) faciliteront l'évaluation des élèves. Ils disposeront en outre d'activités autocorrectives pour « tester » leurs connaissances lexicales et grammaticales.

## **2** Une utilisation clé-en-main avec les parcours

Pour les enseignants ayant besoin d'éléments clé-en-main, la banque de ressources est composée de **parcours** : documents classés + fichier de didactisation

### **Thématique Niveau Exemples de contenus Notions culturelles 1. Sich vorstellen** Mon quotidien qui s'ouvre à l'ailleurs A1 Ma classe et moi : à la recherche d'un partenaire pour une mobilité  $\bigvee$   $\bigvee$ A1-A2 Se préparer à un échange individuel A2-B1 Pécouverte du monde du travail, le stage en entreprise, les jeunes<br>et les *Schülerjobs* et les *Schülerjobs* **2. Familie & Freunde** L'environnement familial et amical A1 L'adolescent allemand et ses rapports familiaux :<br>une famille allemande typique ? A1-A2 Famille et amis : de nouvelles formes de vie. Du *Schlüsselkind* à la maison intergénérationnelle ou « plurifamiliale » **3. Cyberspace** Monde numérique et connecté A1 Le phénomène des « youtubers » et blogueurs en Allemagne,<br>un modèle de réussite ? A2-B1 Génération connectée et donc déconnectée du reste ? **4. Schule** L'école A1 Le quotidien de l'élève, organisation scolaire et périscolaire, routines, matières scolaires, les AG (associations des écoles allemandes) A1-A2 Les différences de systèmes éducatifs Allemagne/France pour préparer l'échange franco-allemand (en particulier pour permettre  $\bigcup_{i=1}^{\infty}$ A<sub>2-B1</sub> L'implication des jeunes Allemands dans leur école, la responsabilisation, l'engagement citoyen **5. Freizeit** Du temps pour soi et pour les autres A1 Les loisirs des jeunes Allemands, différents des nôtres ? Les structures d'accueil (*Jugendzentrum*) A2-B1 de l'autonomie<br>de l'autonomie **6. Essen** La nourriture A1 Le petit-déjeuner allemand, l'importance d'un repas équilibré, des témoignages de jeunes sur leurs habitudes A1-A2 Les plats allemands, dépasser les clichés, le régionalisme et les<br>influences d'autres cultures A2-B1  $\left\vert \right\vert$  les nouvelles habitudes alimentaires, bio, slow food, Food Truck :<br> $\left\vert \left\langle \right\vert \right\rangle$  le reflet d'une société ouverte sur d'autres cultures **7. Aussehen** Apparence et personnalité A1 Tous des top models ? Tous créatifs ? A1-A2  $\begin{array}{|l|l|}\n\hline\n\text{After different} = \text{être exclu ? Lutte contre le harcèlement et pour la confiance en soi\n\end{array} \begin{array}{|l|l|}\n\hline\n\end{array} \begin{array}{|l|l|}\n\hline\n\end{array}$ A2-B1 Ce que dit mon apparence sur moi **Langages École et société Voyages et migrations Rencontres avec d'autres cultures**

## **VUE D'ENSEMBLE DES PARCOURS**

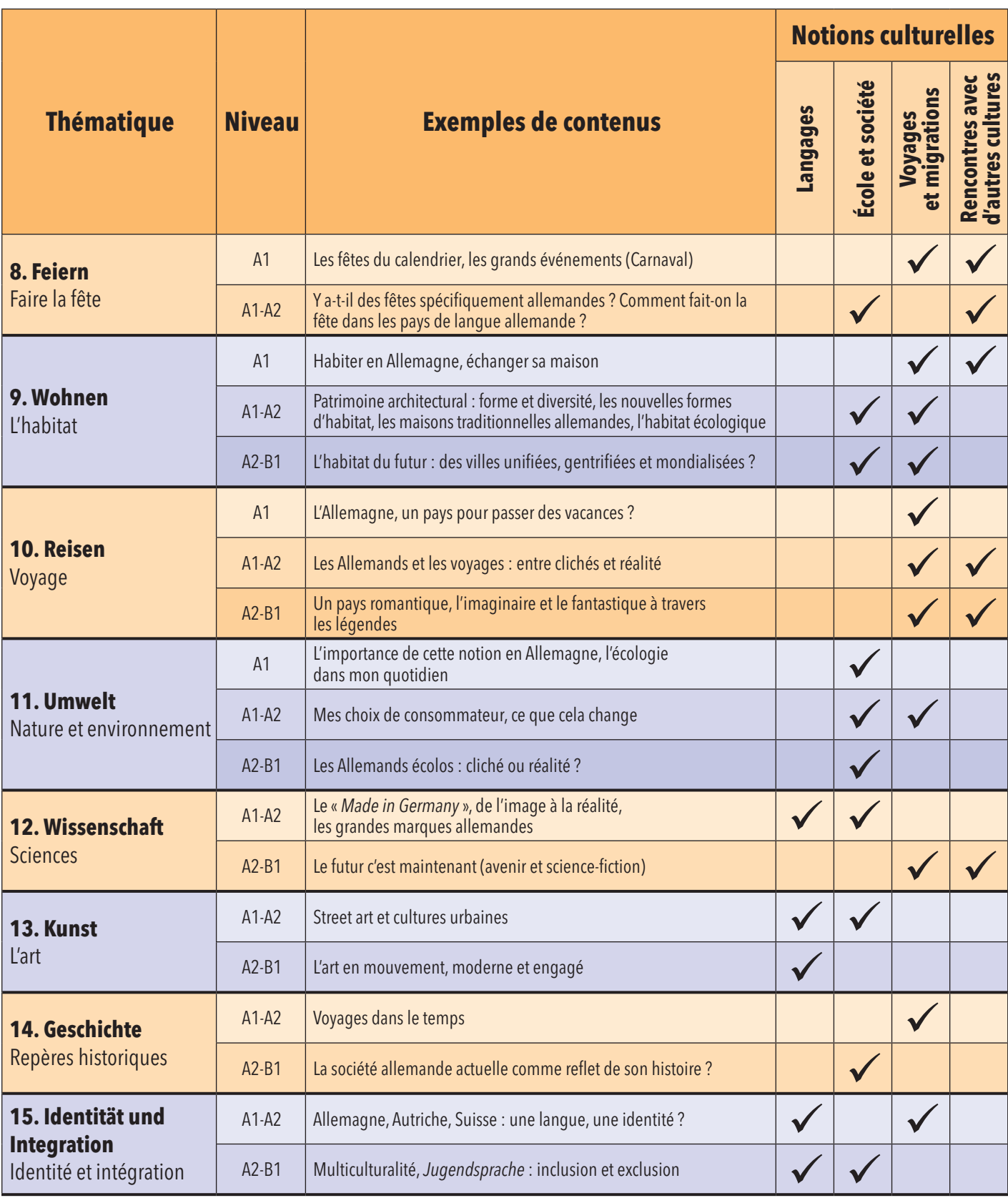

# **QU'EST-CE QU'UN PARCOURS ?**

**Des documents sélectionnés pour leur authenticité et leur adéquation aux programmes, organisés selon les notions culturelles et la progression langagière des niveaux du CECRL.**

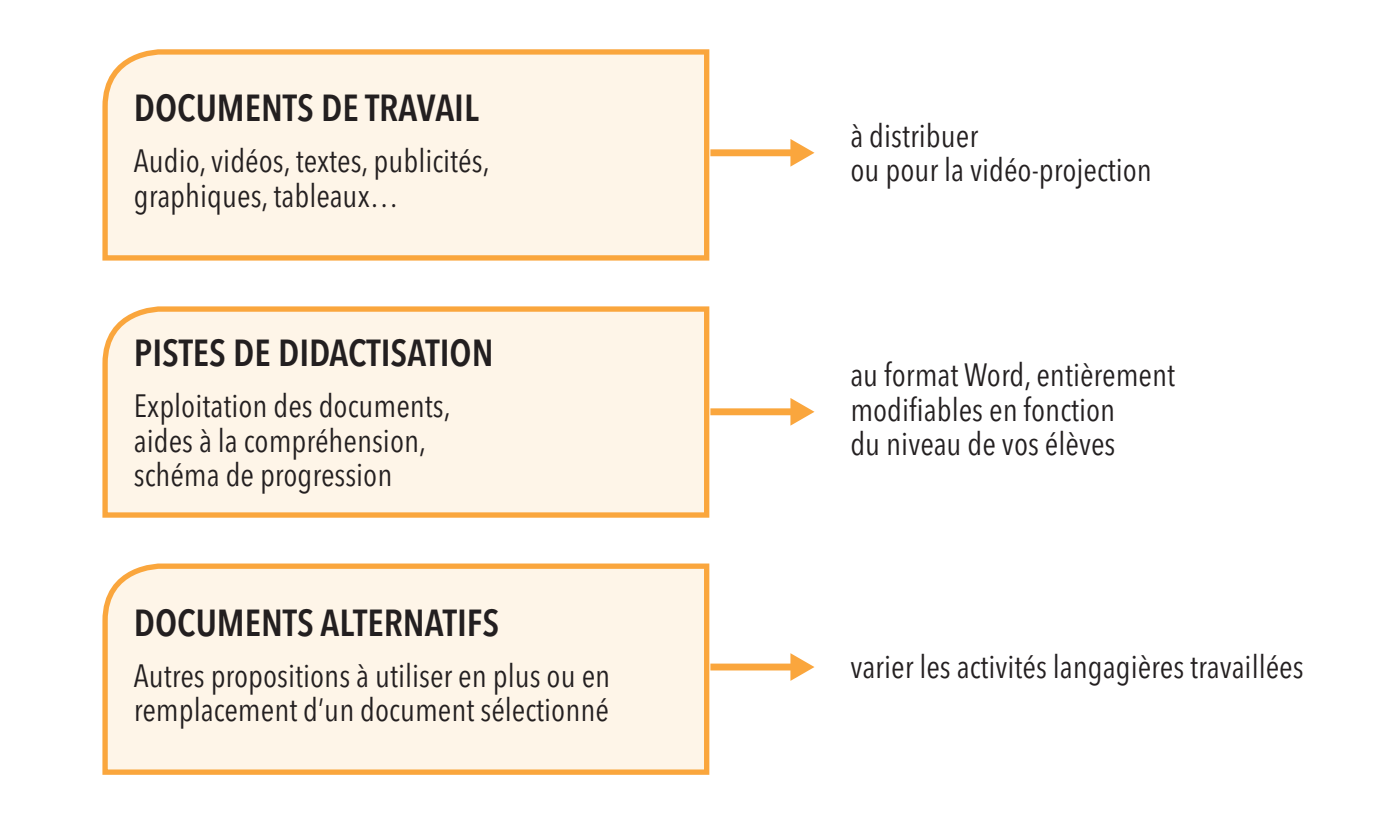

## **EXEMPLE D'UN PARCOURS (schéma de progression)**

### Parcours : **Super stark in den Tag!**

**ESSEN - A1**

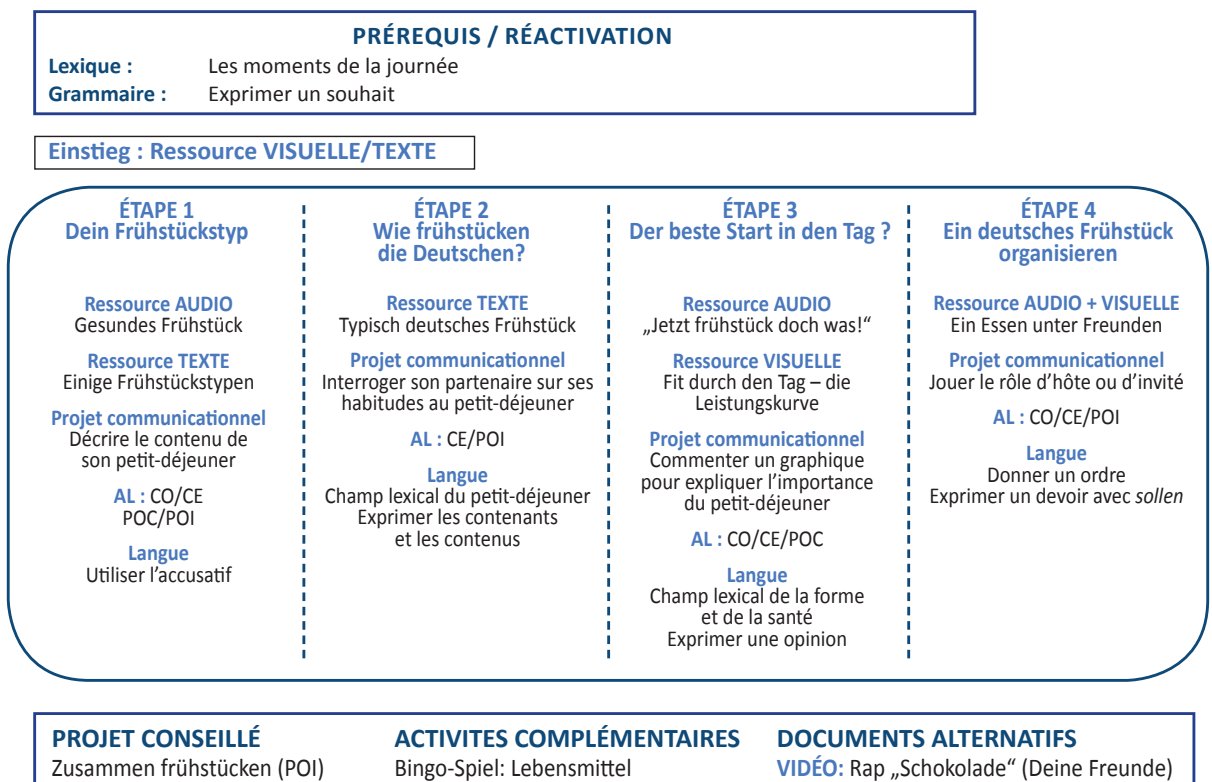

**TEXTE:** Weltmeister im Brotbacken

# **LA MODIFICATION DE PARCOURS**

## **Modifier la didactisation proposée**

Chaque parcours comprend un **fichier modifiable** (au format Word ou équivalent). Ce fichier comprend toutes les questions et les aides qui accompagnent les documents du parcours. Vous pouvez les supprimer ou les modifier à votre guise selon le niveau de votre classe, d'un groupe ou même d'un élève.

## **Remplacer un document dans un parcours**

Nous vous conseillons également dans chaque parcours plusieurs documents du même niveau qui peuvent être utilisés **en remplacement ou en complément** des documents didactisés.

Dans ce cas, il faudra intégrer vous-même un questionnement dans le fichier de didactisation et télécharger le document pour l'intégrer ensuite dans votre séquence.

## **Modifier l'agencement d'un ou plusieurs parcours**

Il faut imaginer la banque de ressources comme un ensemble d'éléments à la fois indépendants les uns des autres mais aussi organisés de façon logique.

Le « maître-mot » est **modularité**. Ainsi, vous pouvez :

- . Utiliser la ressource de votre choix
- . Suivre un parcours prédéfini
- . Constituer un « classeur » à partir de vos propres ressources et/ou de documents issus de la banque de ressources
- . Structurer différemment le contenu d'un parcours

### **+ Des supports papier complémentaires**

Pour vous :

. le **livre du professeur** comprenant les suggestions de mises en oeuvre, les idées de progression et un mode d'emploi de la banque de ressources.

### Pour vos élèves :

. les **cahiers** de mise en activités, complémentaires à la banque de ressources, pour les trois années du cycle 4

A feuilleter sur **www.editions-hatier.fr**

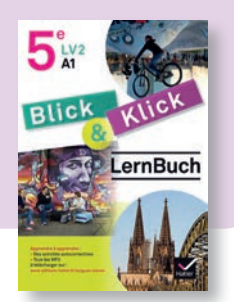

## **LE CONTENU DE LA BANQUE DE RESSOURCES**

Pour offrir une grande liberté pédagogique, la banque de ressources propose de nombreuses ressources pour animer et créer vos cours.

# **ROURC NUM <b>E**RIQUE<sub>>></sub>

# **Plus de 100 photos et textes téléchargeables**

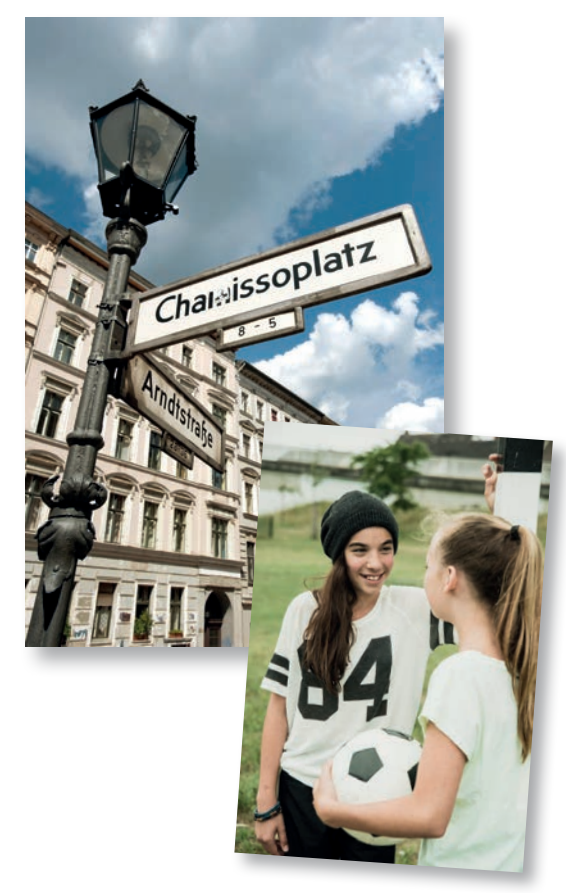

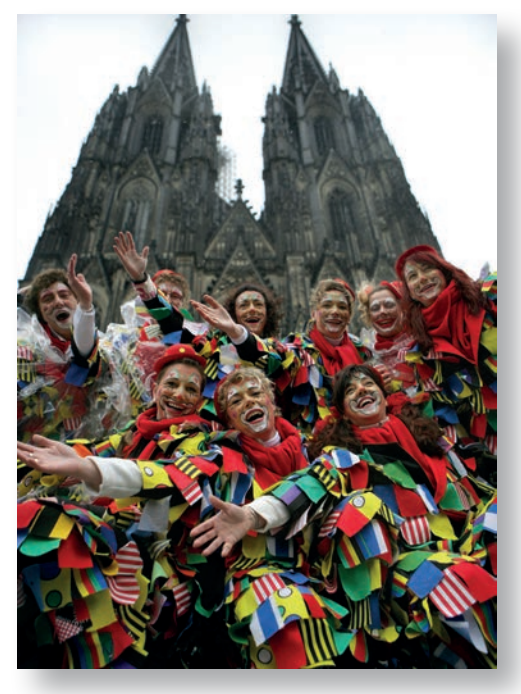

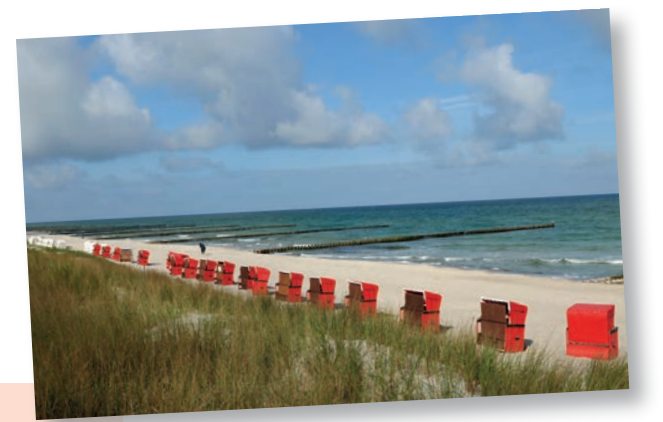

### Text 1 EINIGE FRÜHSTÜCKSTYPEN

### 1. Gesund

Du willst einfach gesund frühstücken! Vollkornbrot, Müsli mit Joghurt oder Quark und frischen Früchten, das ist für dich DAS perfekte Frühstück. So bekommt<sup>1</sup> dein Körper alle Energie und Vitamine, die er für den Tag braucht!

### 2. Deftig

Morgens hast du großen Hunger! Am liebsten isst du zum Frühstück Eier, Schinken, Aufschnitt und Käse. Alles klar! Aber nicht vergessen<sup>3</sup>: auch mal Obst und Gemüse essen!

### $3.50B$

Du liebst es süß! Zum Frühstück isst du Konfitüre, Schokoaufstrich, Honig oder Cornflakes, Orangensaft und Kakao. Probier<sup>15</sup> es mal anders: Kompott oder frische Früchte statt<sup>6</sup> Schokoaufstrich, Vollkornbrot statt Cornflakes: Das ist super gesund!

### 4. Schnell

Du sagst, du hast keine Zeit<sup>7</sup> zu frühstücken. Du trinkst nur ein Glas Milch oder Apfelsaft und isst einen Keks im Stehen. Hier ein Tipp: Iss doch ein Müsli mit Obst und Quark. Das geht schnell und ist gesund!

### 5. Kein Hunger

Du startest deinen Tag mit einem Kakao und.... mehr nicht! Du hast keinen Hunger. Das Problem? Um 11 Uhr hast du meistens keine Energie mehr... Warum nicht ein Joghurt mit Früchten? Du kannst auch ein Pausenbrot mitnehmen<sup>8</sup>

1. bekommen (a, o): recevoir – 2. deftig: consistant – 3. vergessen (a, e; i): oublier<br>4. süß: sucré – 5. probieren: essayer – 6. statt (+ Gen.): à la place de qc. –<br>7. keine Zeit haben: ne pas avoir le temps – 8. mit/neh

### Text 2 **TYPES OF BREAKFAST EATERS**

Do you want to know more about the importance of<br>breakfast? There are three times of importance of Do you want to know more about the importance of<br>breakfast? There are three types of breakfast eaters. Which one do you belong to?

A. These people really like having a tasty and healthy<br>breakfast.

**B.** These breakfast eaters only think they are having a<br>good breakfast! They will soon be burned as a barrier **D.** These breakfast eaters only think they are have<br>good breakfast! They will soon be hungry again.<br>C. This group simply doesn't be C. This group simply doesn't have any breakfast at all.<br>They often feel tired during the day. They often feel tired during the day.

## **Plus de 80 vidéos et 150 fichiers audios téléchargeables**

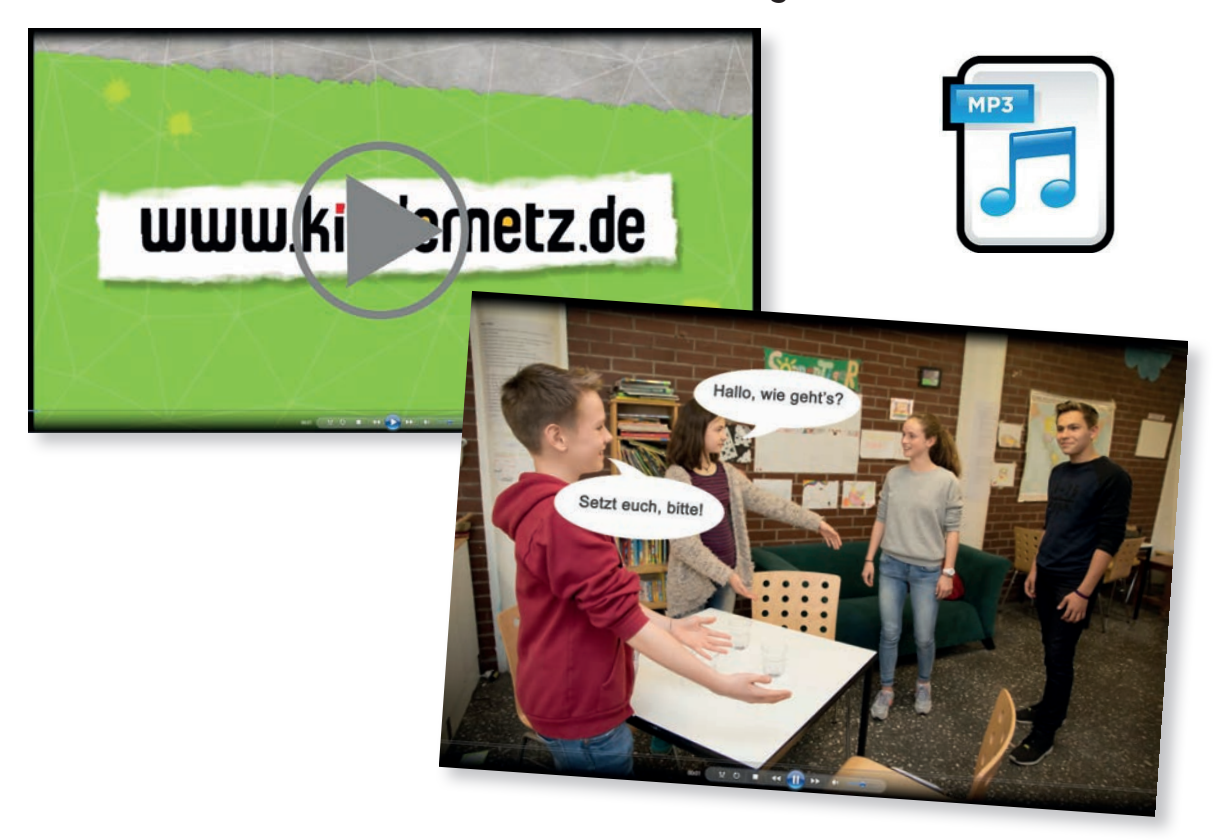

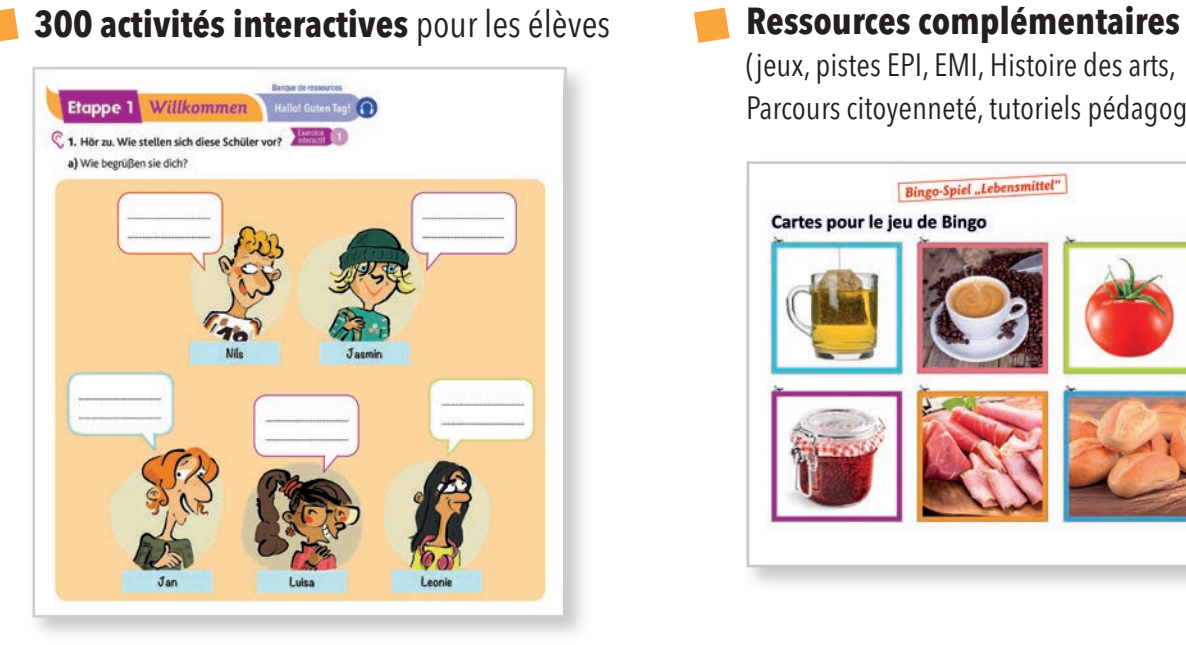

(jeux, pistes EPI, EMI, Histoire des arts, Parcours citoyenneté, tutoriels pédagogiques…)

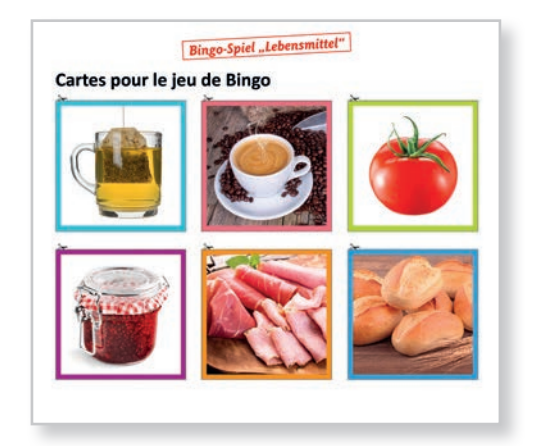

**Accompagnement pédagogique modifiable** : pistes de didactisation, propositions de progression  $\mathcal{A}$ 

**Évaluations modifiables et imprimables**

## **LA RECHERCHE DE DOCUMENTS OU DE PARCOURS DANS LA BANQUE DE RESSOURCES**

Pour accéder à tous ces éléments, vous disposez d'un **moteur de recherche** où vous pouvez taper (en français ou en allemand) une idée de thème, un point de grammaire, un type de support. Le moteur de recherche affichera toutes les ressources dans lesquelles cet élément est traité.

De plus, des filtres vous permettront, si nécessaire, d'affiner votre requête : niveau, compétences, mots-clés, etc.

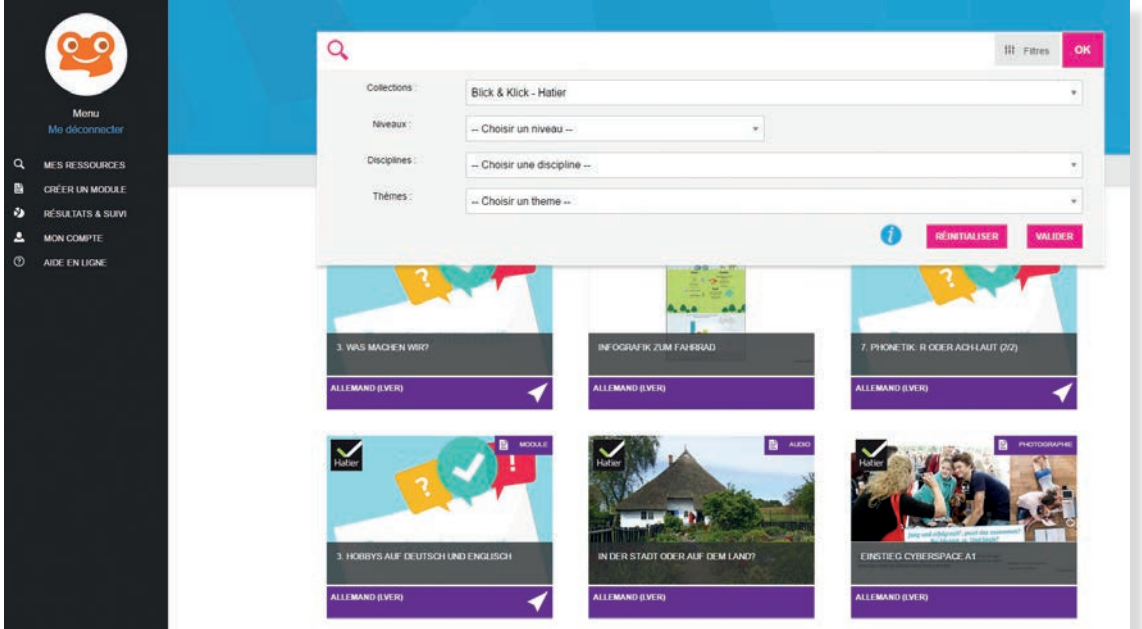

Vous pouvez accédez aussi à vos ressources via un **menu classé par thèmes, niveaux et types de média**

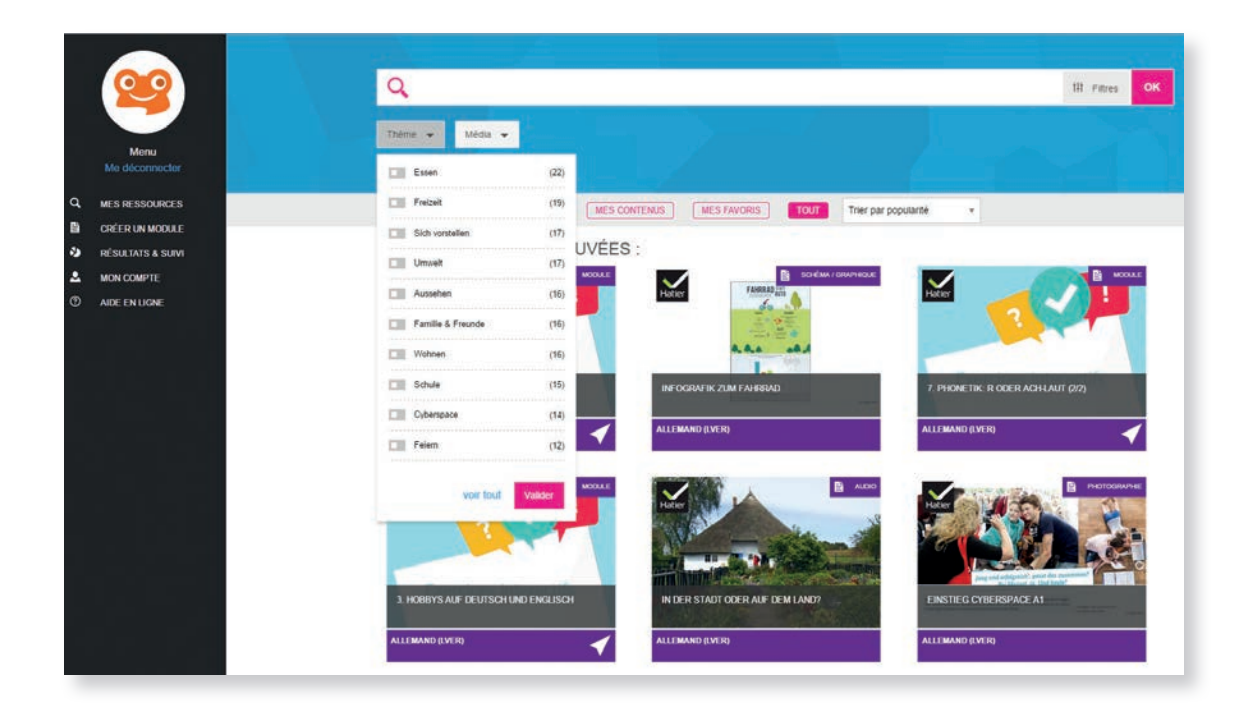

# **LA POSSIBILITÉ DE CRÉER PARCOURS ET ACTIVITÉS**

### **Créer votre propre parcours**

Pas besoin de connaissance particulière en informatique, l'interface est intuitive, quelques boutons suffisent pour télécharger les ressources et créer vos parcours.

Chaque ressource est **référencée de manière fine** : types, niveaux, mots-clés, utilisations possibles… Vous disposez donc d'un ensemble de ressources sélectionnées et adaptées au niveau et aux activités langagières que vous souhaitez travailler. Cela représente un énorme **gain de temps dans votre préparation de cours.**

Vous pouvez également **intégrer vos propres documents**.

### **Créer vos activités et exercices**

Cette fonction va encore plus loin que la construction de parcours puisqu'il s'agit d'un véritable outil de création. Vous pouvez **créer des activités et exercices interactifs à partir de ressources audio, vidéo, texte, image** que vous trouvez ou importez dans la banque de ressources.

Vous pouvez ensuite partager (ou non) vos créations avec les collègues de votre établissement ou avec une liste prédéfinie d'enseignants.

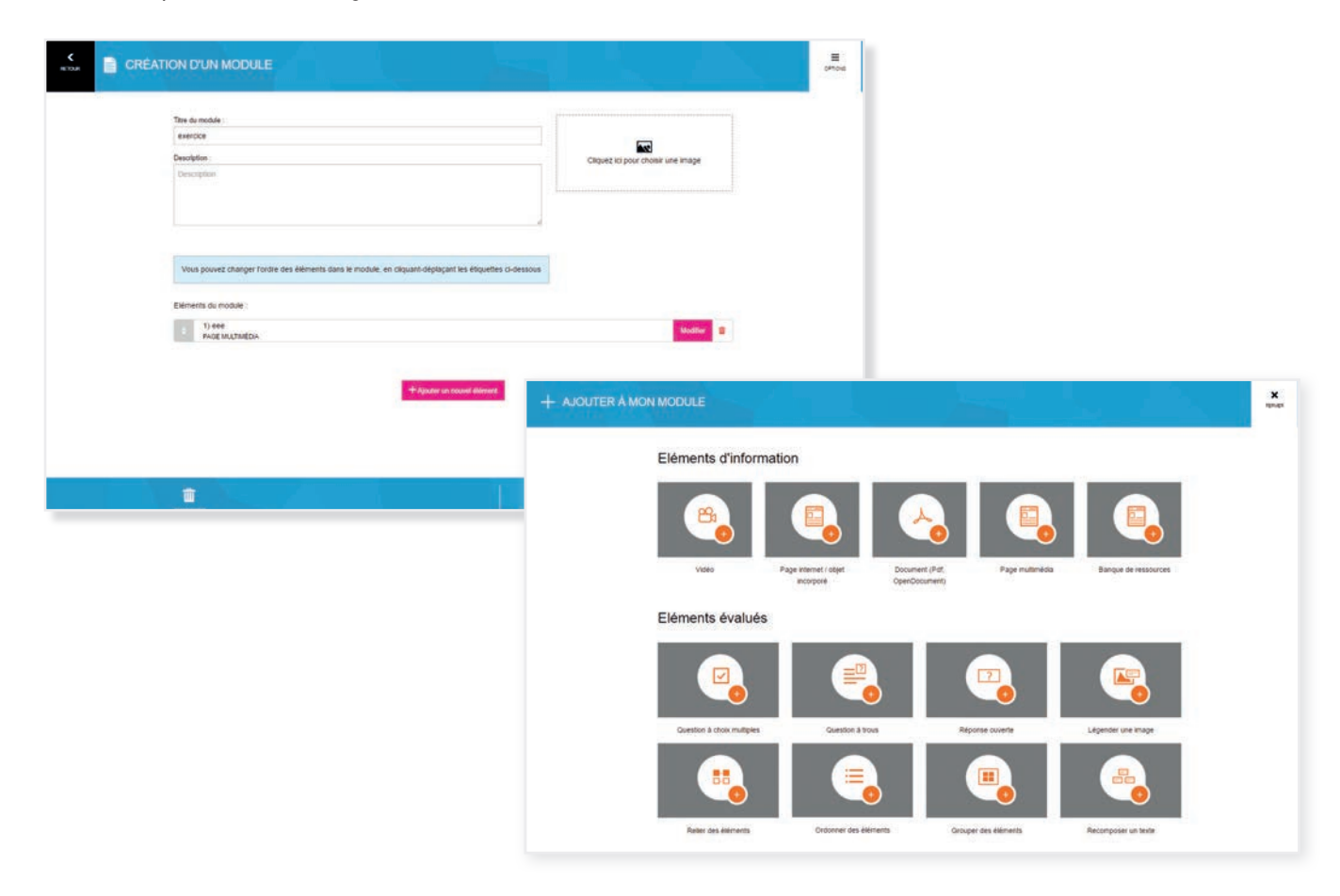

## **PARTAGE ET ASSIGNATION DES RESSOURCES**

Toutes les ressources de la banque de ressources sont **téléchargeables** directement sur votre ordinateur. Vous pouvez ensuite les imprimer, les distribuer ou bien les vidéo-projeter selon votre équipement, vos besoins et la nature de l'activité proposée.

La plateforme propose aussi un **service de partage et d'assignation** dans le cadre d'une utilisation par des élèves connectés ou sur un ENT.

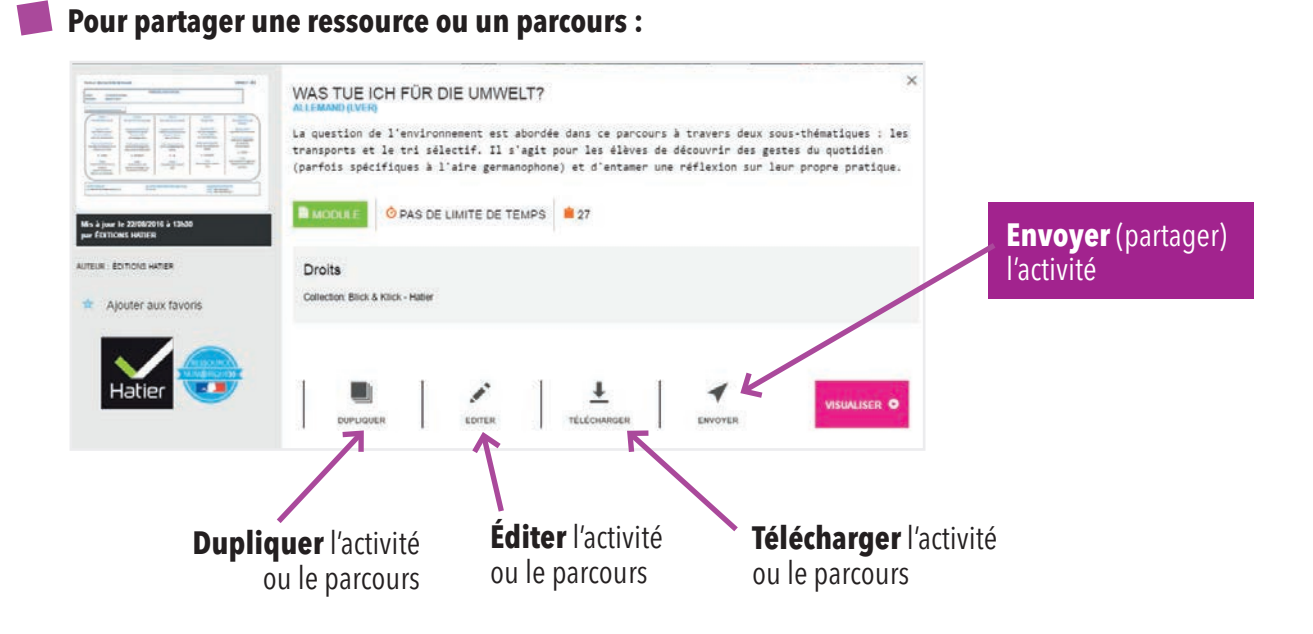

### **Lorsqu'un enseignant veut assigner une ressource, il lui suffit de :**

- . Définir la durée d'accès à la ressource (par défaut la journée en cours)
- . Sélectionner les élèves (sélection individuelle, par classe ou par groupe)

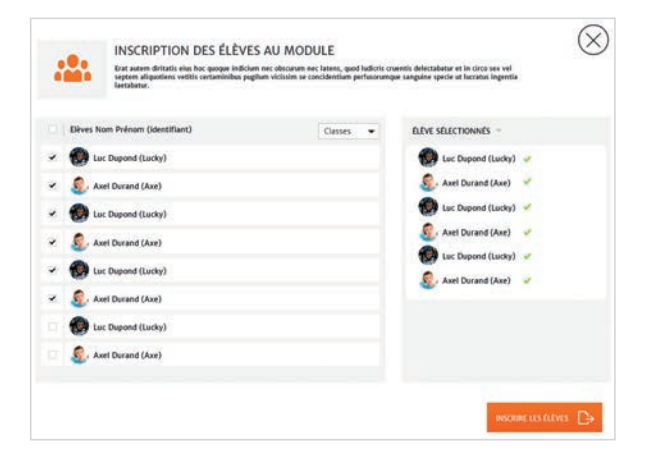

Les élèves sélectionnés ont accès à la ressource sur leur espace individuel pendant la durée définie.

# **PERSONNALISATION**

Lorsque l'enseignant partage des activités ou des ressources avec des élèves, il a la possibilité de configurer un certain nombre de paramètres afin de **personnaliser la diffusion des contenus**, la progression dans l'activité, la correction des évaluations…

Vous pouvez :

- . Trier les questions aléatoirement
- . Déterminer les conditions de progression (par exemple, exiger une bonne réponse pour passer à la suite de l'activité)
- . Définir les conditions de réussite de l'activité (par exemple, définir un pourcentage de bonnes réponses)
- . Décider d'afficher ou non les résultats et les corrigés des activités et à quel moment
- . Limiter le temps imparti pour réaliser un exercice et/ou pour suivre une activité

## **SUIVI DES ÉLÈVES**

Vous pouvez **suivre la progression** des élèves dans une activité en cours en temps réel ou bien consulter les résultats et les statistiques de suivi pour une activité récente.

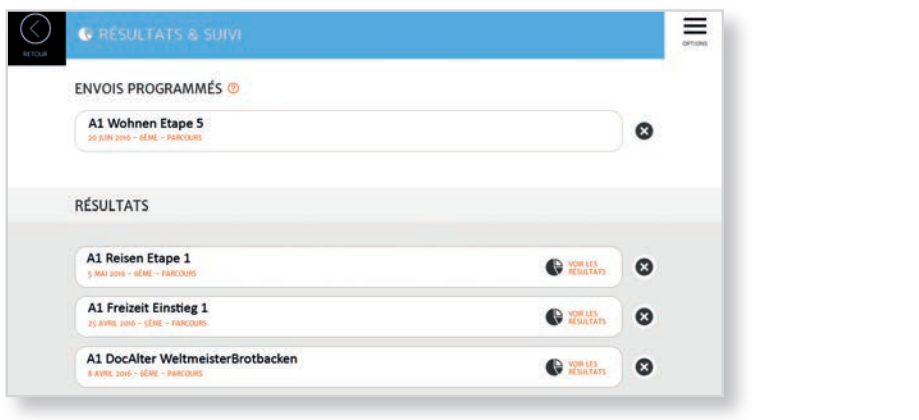

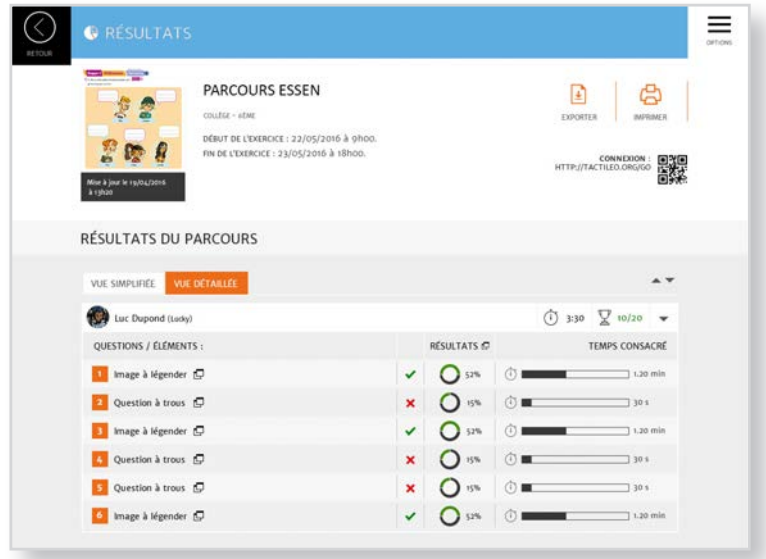

### **Bloc-notes collaboratif**

Ce service unique permet d'intégrer une **écriture collaborative en temps réel**. La production de chacun est identifiée et vous pouvez en tant qu'enseignant intervenir directement dans l'élaboration de l'écrit.

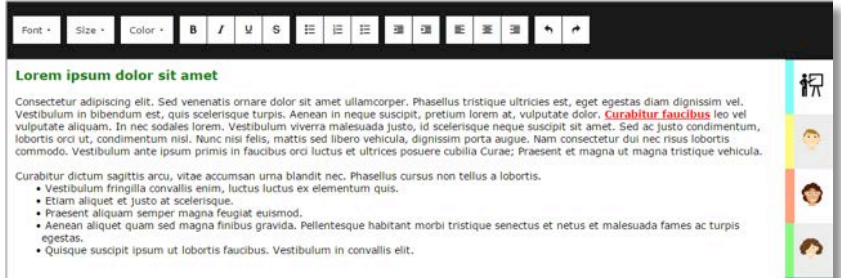

Cet outil est très intéressant dans de nombreux cas :

- . L'élaboration d'un projet en groupe
- . La production d'une trace écrite
- . La correction mutualisée d'une production écrite
- . Le travail en laboratoire de langue…

## **Enregistreur**

Les outils numériques sont souvent limités en ce qui concerne la production des élèves. Vous disposez déjà d'un outil de production écrite en groupe avec le bloc-notes collaboratif. Pour la production orale, nous vous proposons un enregistreur : celui-ci permettra aux élèves d'**enregistrer leur production et de la partager avec vous**.

### **Espace de stockage personnel**

Qu'il soit élève ou enseignant, chaque utilisateur de la plateforme dispose d'un espace de stockage appelé « **Classeur** ». Enseignants et élèves y retrouvent leurs enregistrements audio et les ressources téléchargées.

Ce classeur individuel se compose de trois espaces : **Public / Privé / Partagé** 

- . Public : tous les utilisateurs disposant du lien d'accès peuvent y accéder en lecture.
- . Privé : seul l'utilisateur peut y déposer des fichiers, y accéder et les supprimer.
- . Partagé : les ressources sont partagées avec les utilisateurs de l'établissement qui possèdent chacun des droits de lecture.

Cette fonctionnalité sera opérationnelle dès que le Ministère de l'Éducation nationale aura donné son autorisation pour les créations de comptes élèves sur la plateforme (projet en cours).

### **Comment utiliser la banque de ressources Blick & Klick ?**

**Accès enseignant** : 2 modes d'accès selon l'équipement à disposition

- . Avec un ENT : l'enseignant s'identifie pour accéder à son espace puis clique sur le lien Blick & Klick
- . www.blickundklick-hatier.fr : l'enseignant s'identifie via un login et mot de passe

### **Assignation de ressources aux élèves : 2 modes d'assignation**

. L'enseignant sélectionne des ressources pour ses élèves et leur communique un code d'accès élève (généré automatiquement)

. L'enseignant télécharge des ressources et les transmet par mail à ses élèves

**Accès élève** : 3 modes d'accès selon l'équipement à disposition

- . Via l'ENT
- . Via Internet
- . Via l'appli élève

L'élève accède aux ressources qui lui sont assignées et aux ressources élèves en libre accès (mp3, activités autocorrectives).

Le **suivi des résultats** des élèves sera proposé dès que le Ministère de l'Éducation nationale donnera l'autorisation de créer des comptes élèves sur la plateforme (projet en cours).

## **Blick & Klick est-il utilisable sur tous les supports ?**

Blick & Klick est compatible avec Windows, Mac OS, Android, IOS, Linux. Une application élève est disponible pour une utilisation sur tablette ou smartphone.

### **Est-ce que je peux utiliser les ressources Blick & Klick hors connexion ?**

Toutes les activités et ressources sont disponibles hors connexion grâce au téléchargement. Les ressources que vous importez ou exportez sont les vôtres (dans le cadre de vos pratiques de classe). Vous ne perdrez jamais le travail que vous avez fait.

Via l'application, les élèves peuvent travailler en mode déconnecté.

## **Quand Blick & Klick sera-t-il disponible ?**

Le site Blick & Klick sera disponible fin août 2016 pour les niveaux A1, A1+ et fin décembre pour le niveau A2. Mais des premiers parcours sont disponibles en téléchargement sur www.blickundklick-hatier.fr.

Pour plus d'informations, rendez-vous sur le site www.blickundklick-hatier.fr ou sur le KNE www.kiosque-edu.com

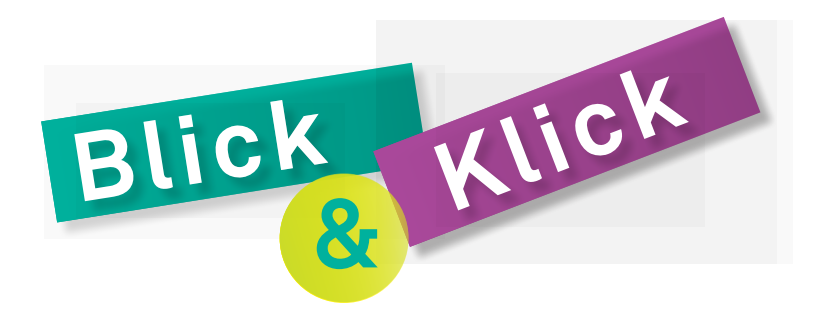

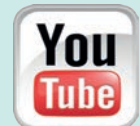

**A découvrir en vidéo sur la chaîne Youtube LesEditionsHatier** https://lc.cx/4VkH

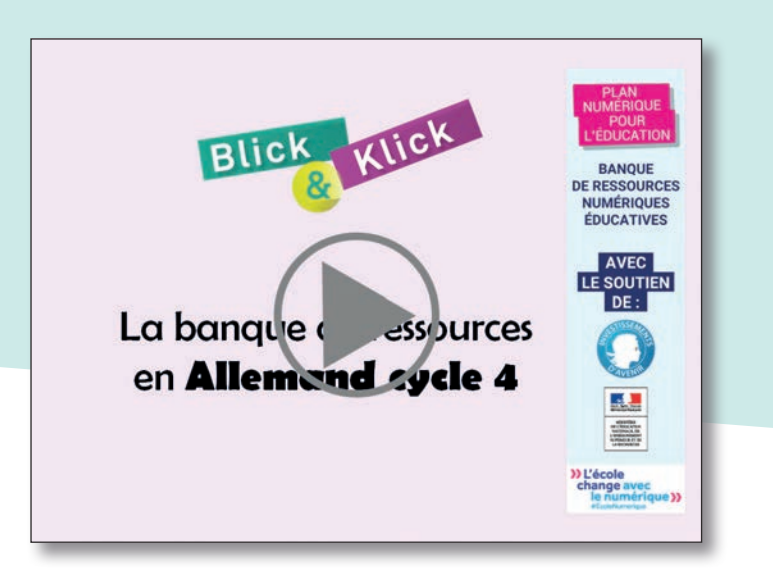

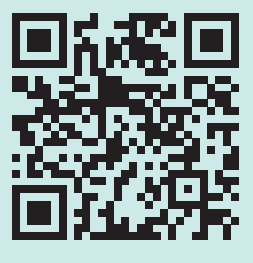

# www.blickundklick-hatier.fr

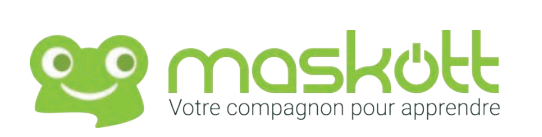

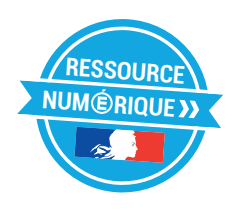